## **Manual de Solicitação e Cadastramento de nova Senha**

- → Acesse o site da SUFRAMA (site.suframa.gov.br)
- **→ Clique em Serviços**

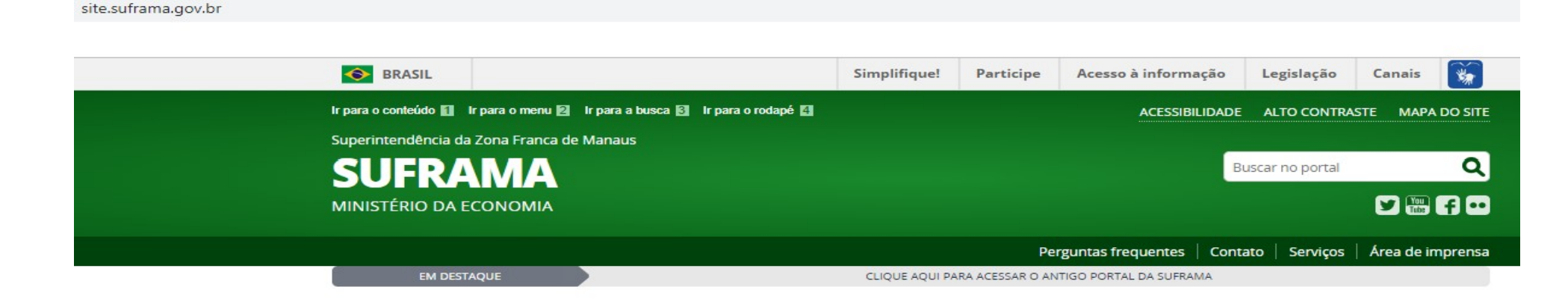

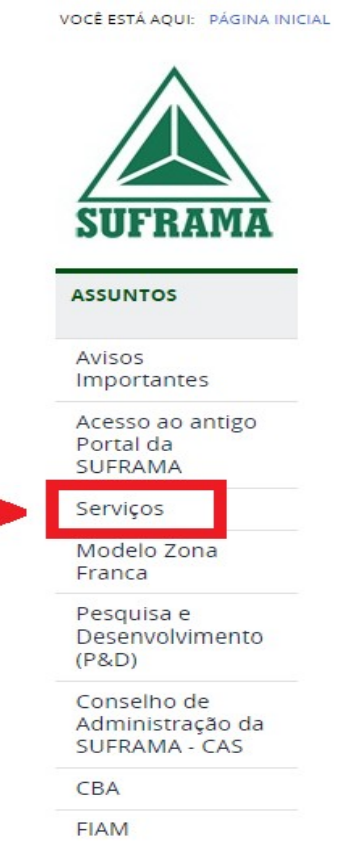

**AVISO** 

No dia 21 de outubro de 2019, a Suframa vai adotar o novo Sistema de Ingresso de Mercadoria Nacional -SIMNAC, que vem para substituir o sistema WS-Sinal. Se você for remetente ou destinatário de mercadorias nacionais, CLIQUE AQUI para maiores informações. **SUFRAMA** 

# Suframa implementará novo sistema para internamento de mercadorias nacionais

O SIMNAC automatizará todo o fluxo do ingresso de mercadoria nas áreas incentivadas administradas pela Autarquia, contribuindo, assim, para a modernização da gestão dos fluxos de trabalho no processo de internamento de mercadorias nacionais.

#### **→ Role a página até Sistema de Cadastro**

site.suframa.gov.br/assuntos/servicos

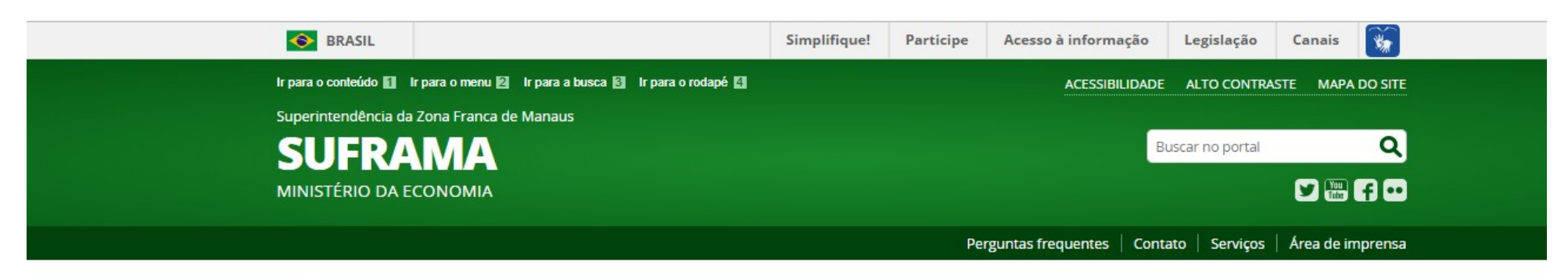

VOCÊ ESTÁ AQUI: PÁGINA INICIAL > ASSUNTOS > SERVIÇOS

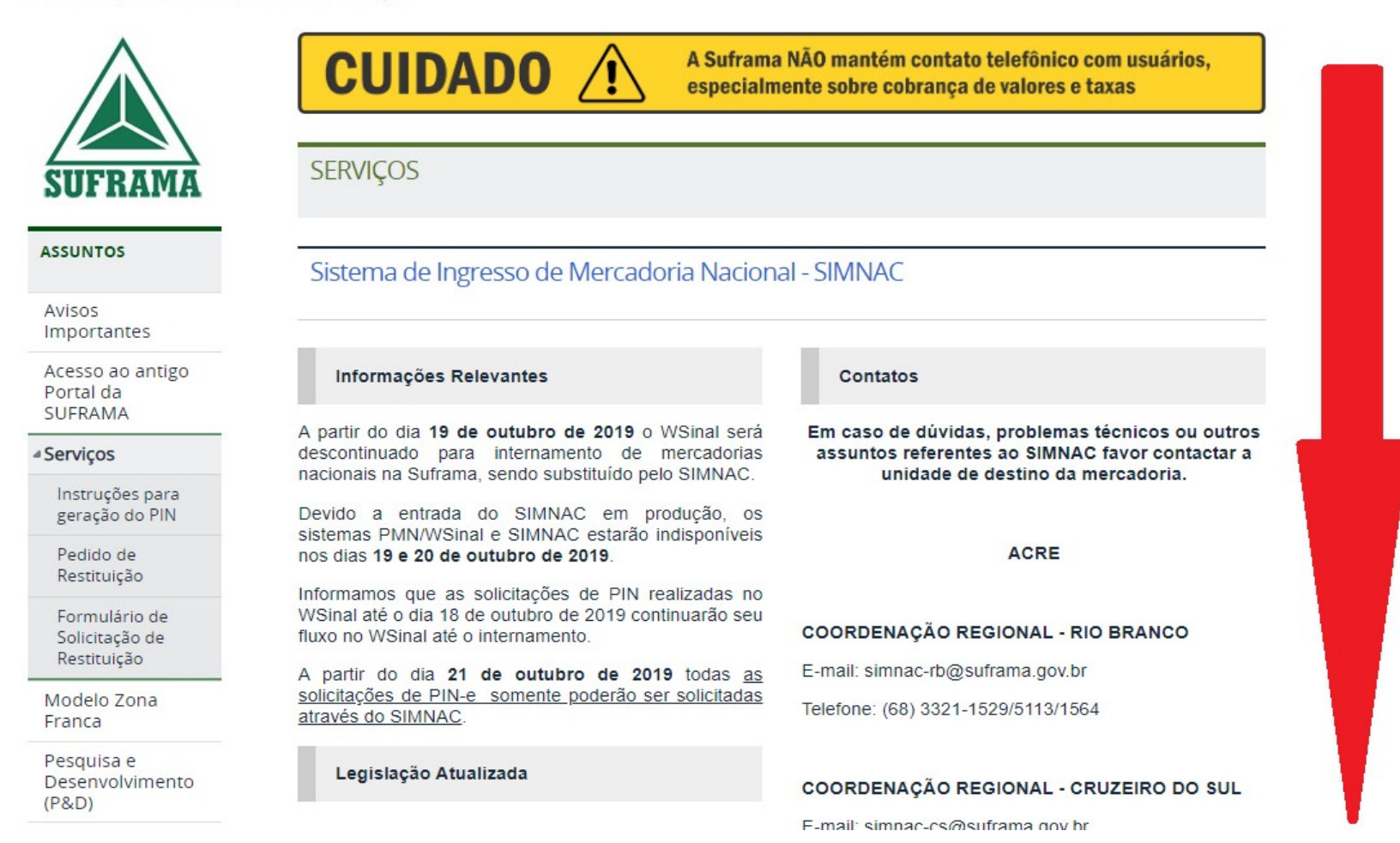

# **→ Clique em Recuperação de Senha**

site.suframa.gov.br/assuntos/servicos

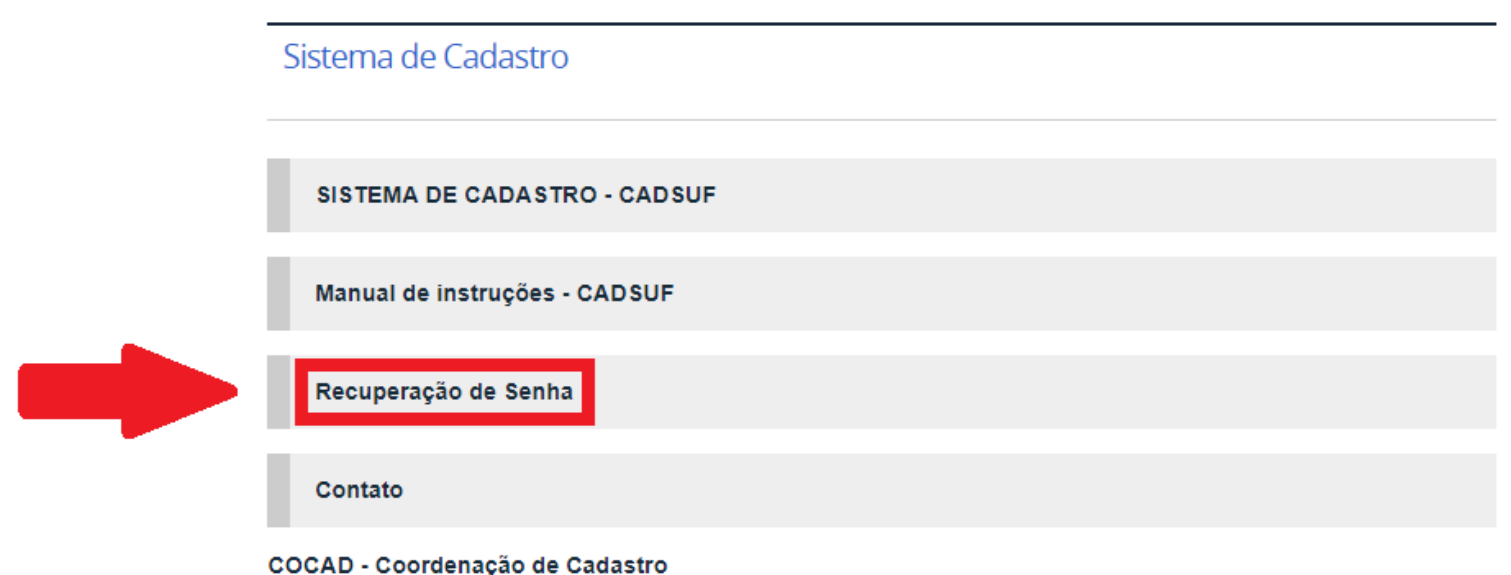

(92) 3613-9453/2070 - cocad@suframa.gov.br

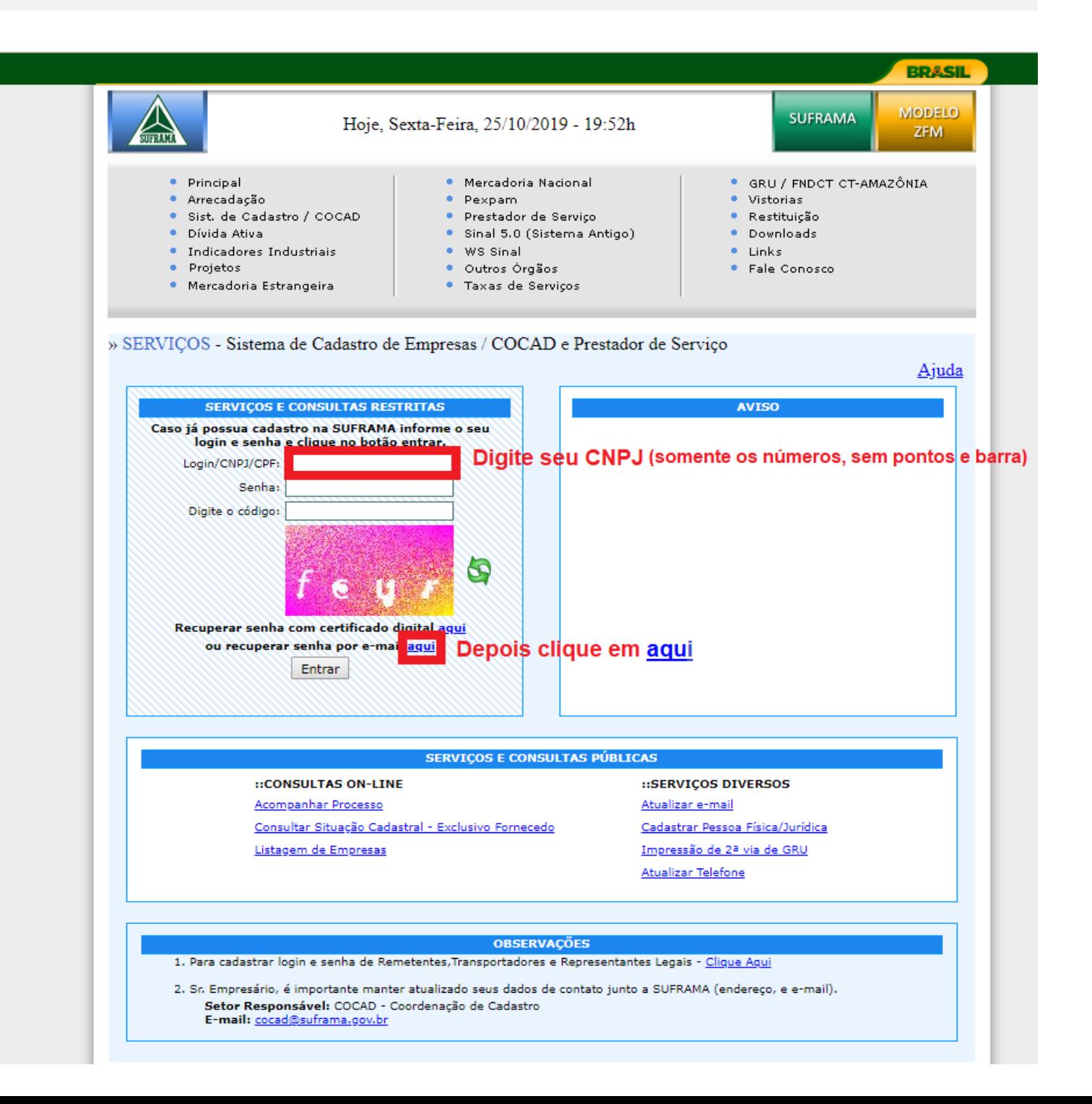

### **→ Clique em Liberar Senha Temporária**

https://servicos.suframa.gov.br/servicos/

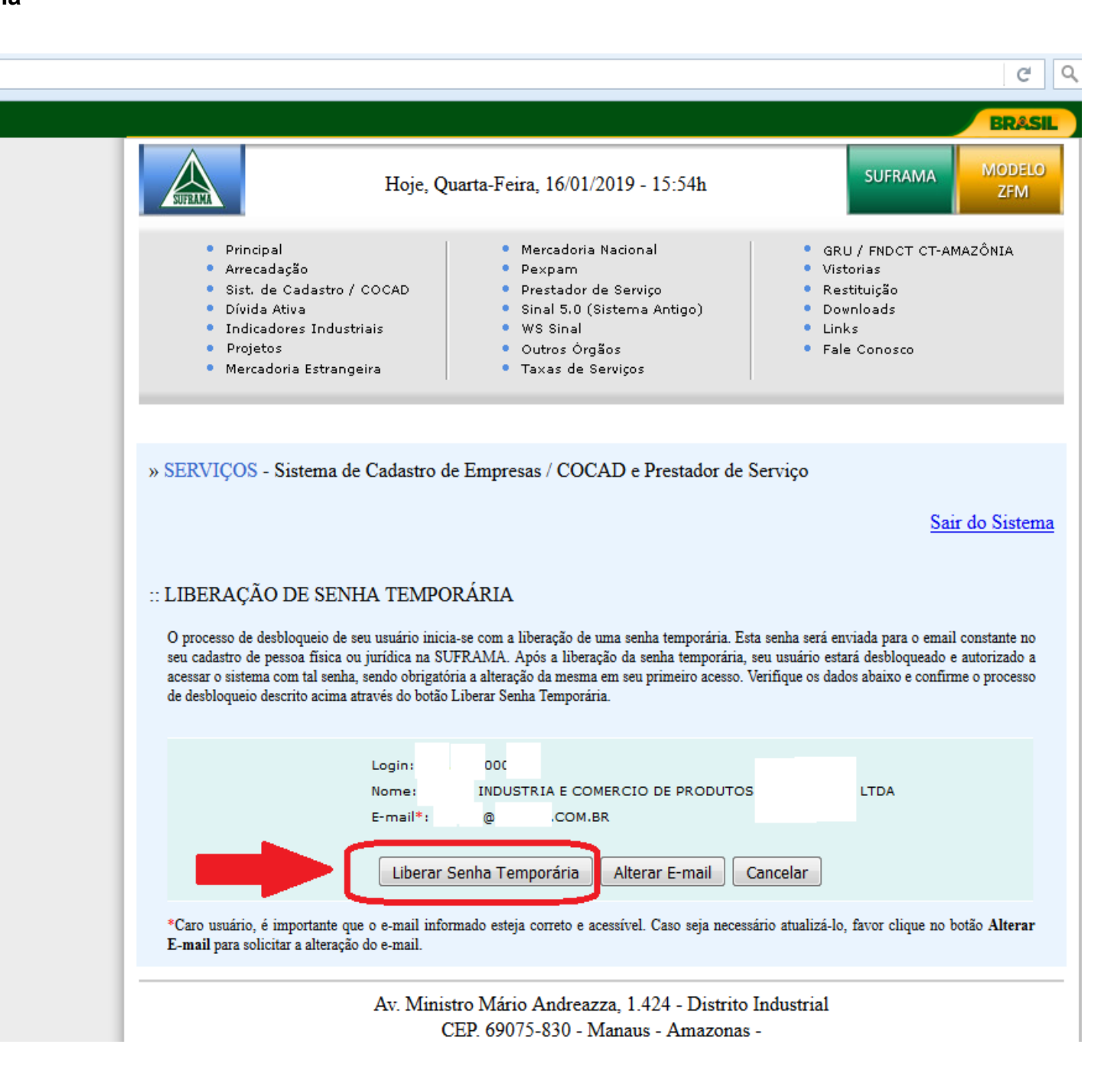

## **→ Aguarde o recebimento da senha temporária através do e-mail cadastrado**

ittps://servicos.suframa.gov.br/servicos/

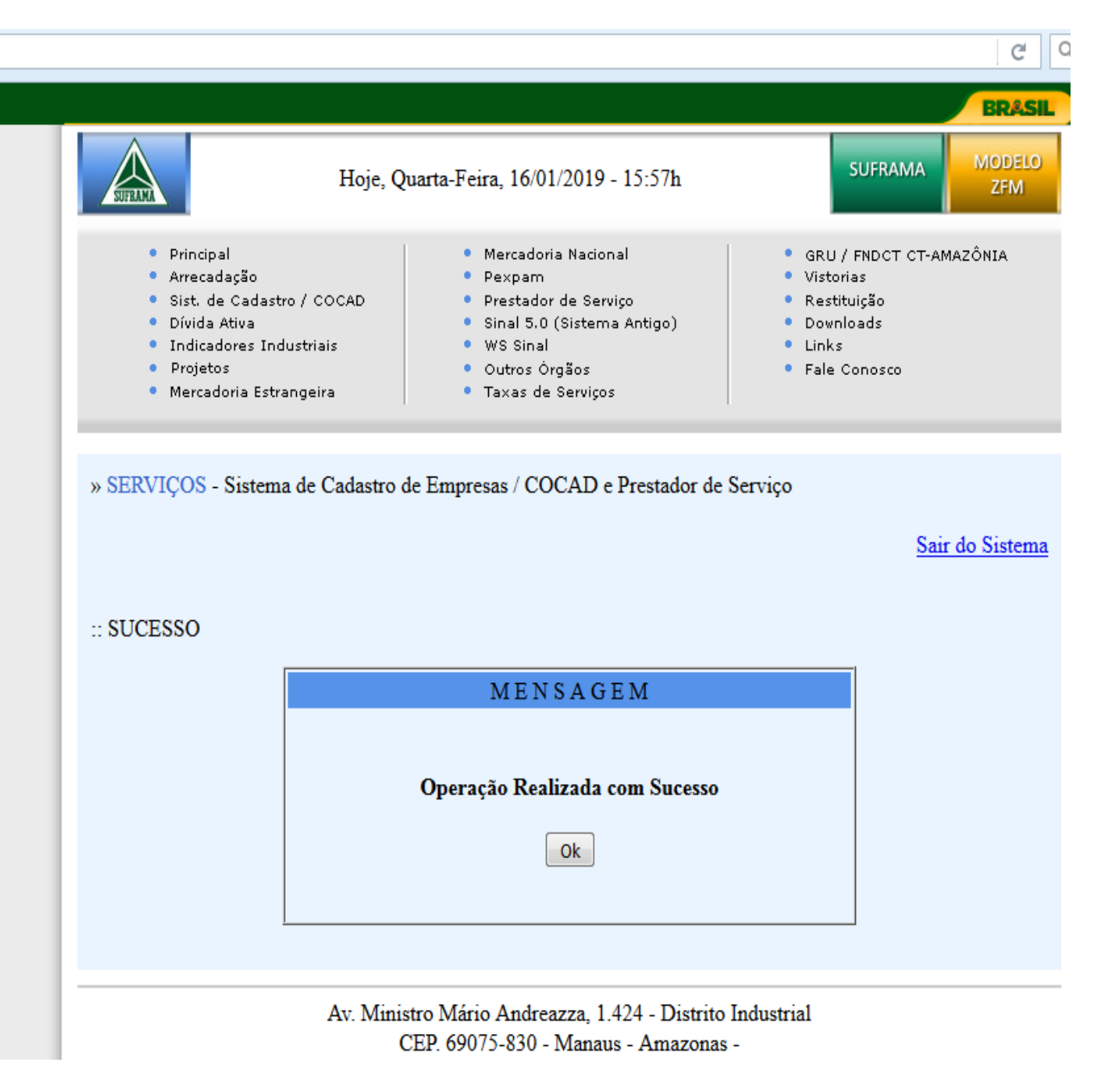

- $\rightarrow$  Verifique no seu e-mail (Caixa de Entrada e SPAM) o recebimento da Mensagem Automática
- $\rightarrow$  Clique no Link para cadastrar a senha definitiva

#### MENSAGEM AUTOMATICA, FAVOR NÃO RESPONDER.

#### SUPERINTENDENCIA DA ZONA FRANCA DE MANAUS - SUFRAMA

Sistemas SUFRAMA - Liberação de Senha Temporária

Foi liberada uma senha temporária para o usuário conforme solicitado. Para desbloquea-lo utilize uma das opções:

· Acesse o link abaixo ou copie e cole no seu navegador

https://servicos.suframa.gov.br/servicos/autenticarDesb.do?tlogin=ko&tipoautenticacao=restrita&login=04407029000143&senha=ABH-9922851

Em caso de problemas com o link utilize a outra opção.

· Clique aqui e utilize os dados abaixo:

Login: Senha: **→ Digite a Nova Senha e Confirmar Nova Senha e clique em Alterar Senha**

 **Obs: A senha deverá conter apenas caracteres minúsculos**

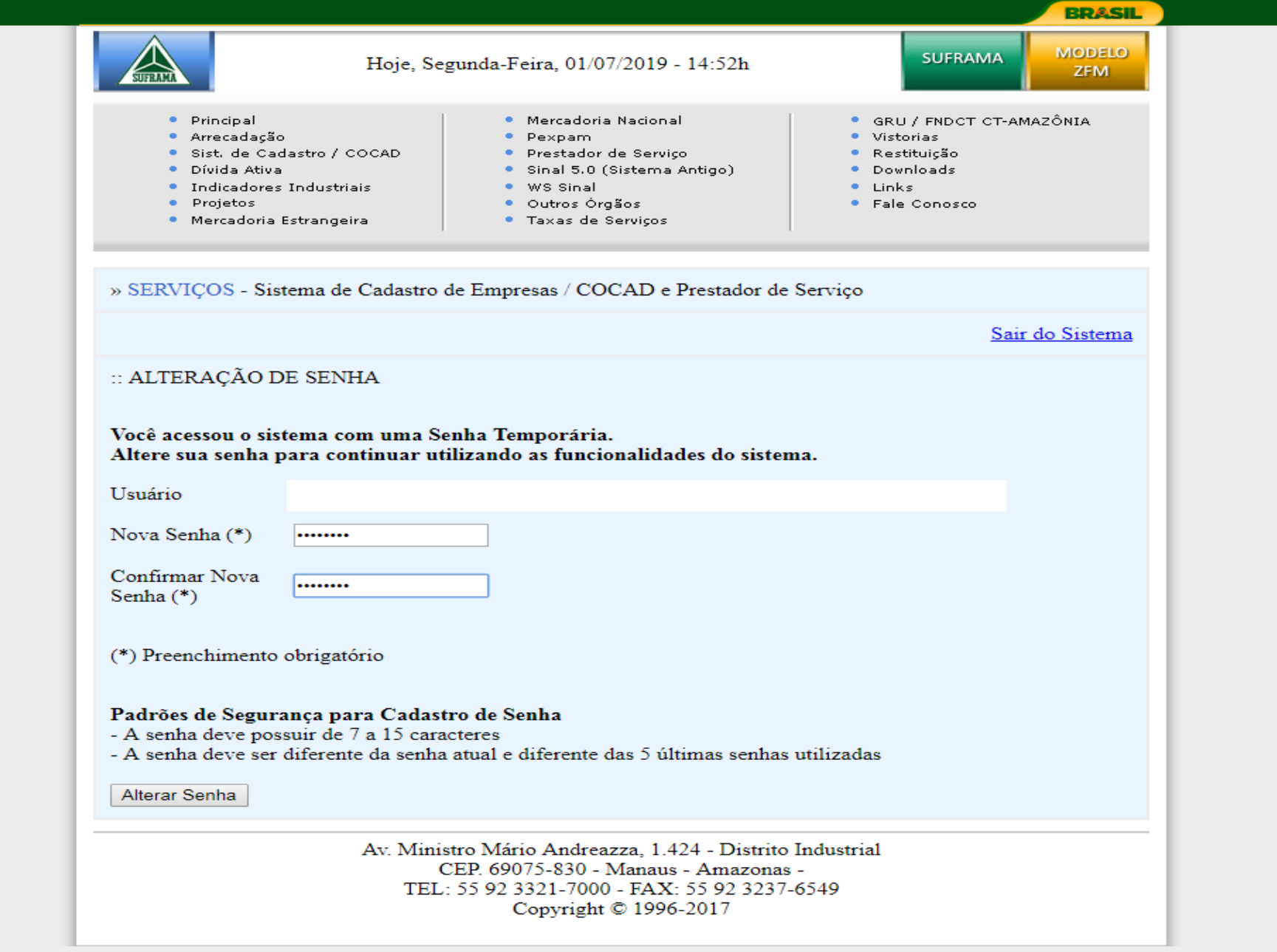

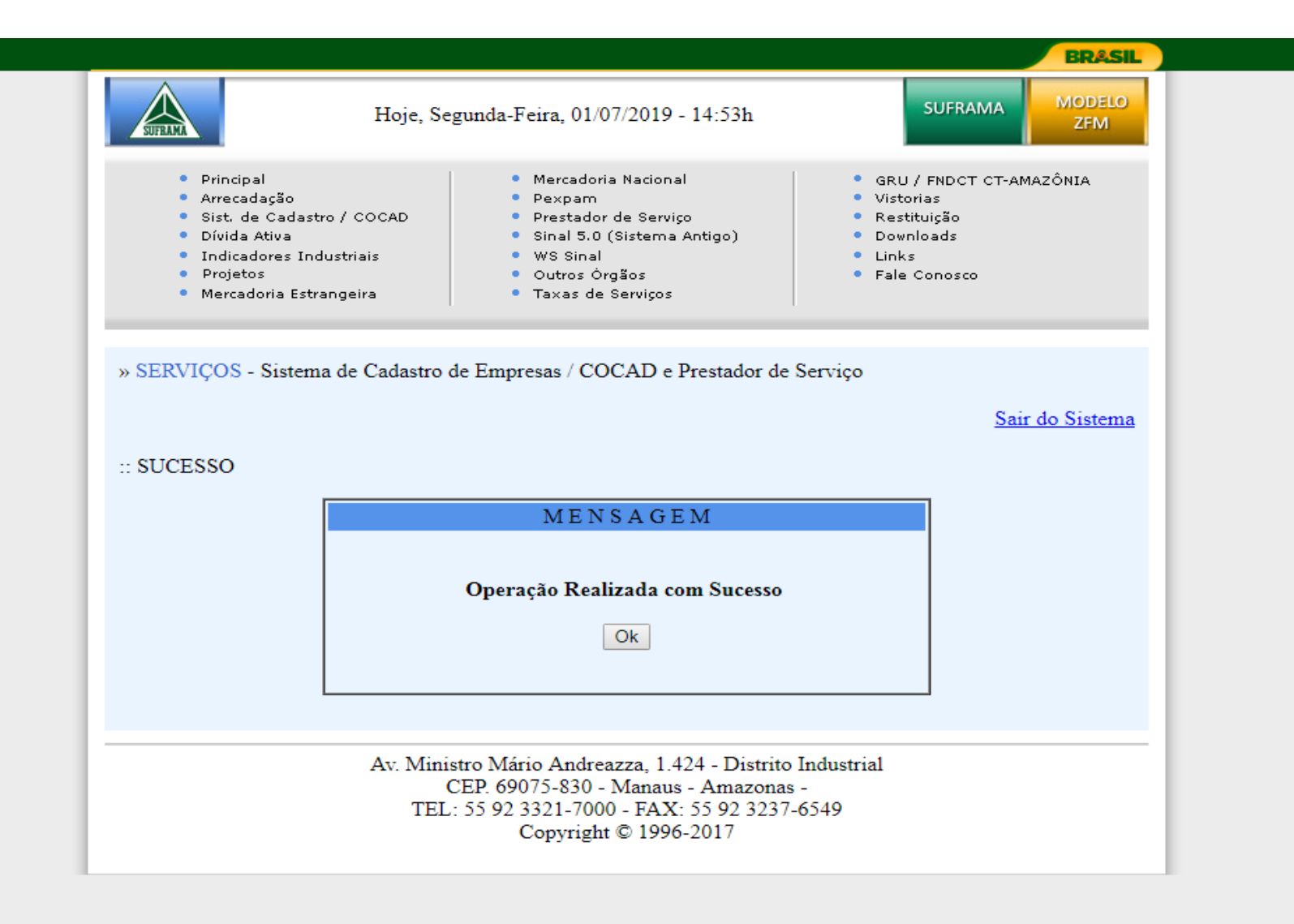

**→ Caso não consiga cadastrar a nova senha pelo** *Link***, você pode cadastrar a nova senha através dessa página**

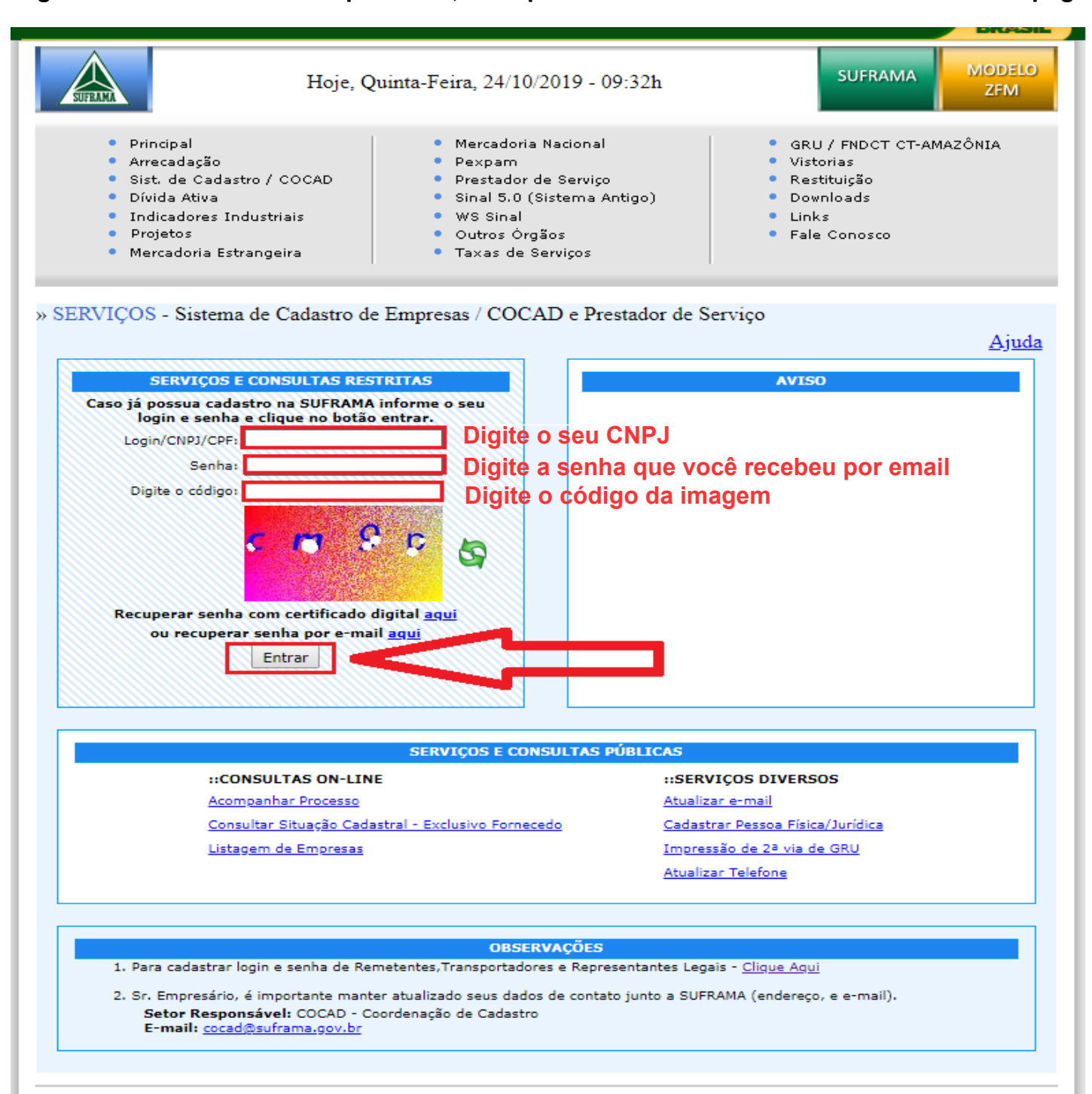

**Depois que você atualizar a senha volte para seu acesso desejado que pode ser Remetente, Destinatário ou Sistema de Arrecadação, a senha é a mesma para todos os sistemas**

**[site.suframa.gov.br/assuntos/servicos](http://site.suframa.gov.br/assuntos/servicos)**